# Kom i gang med NookBox Brugermanual

 $\dot{\underline{\Pi}}$ 

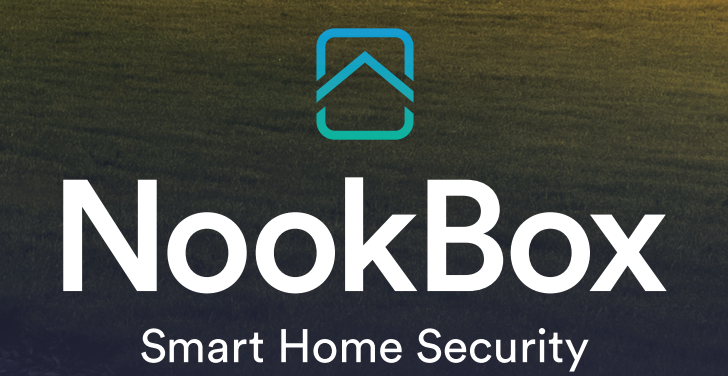

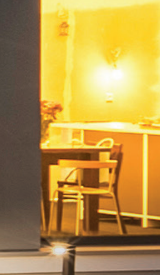

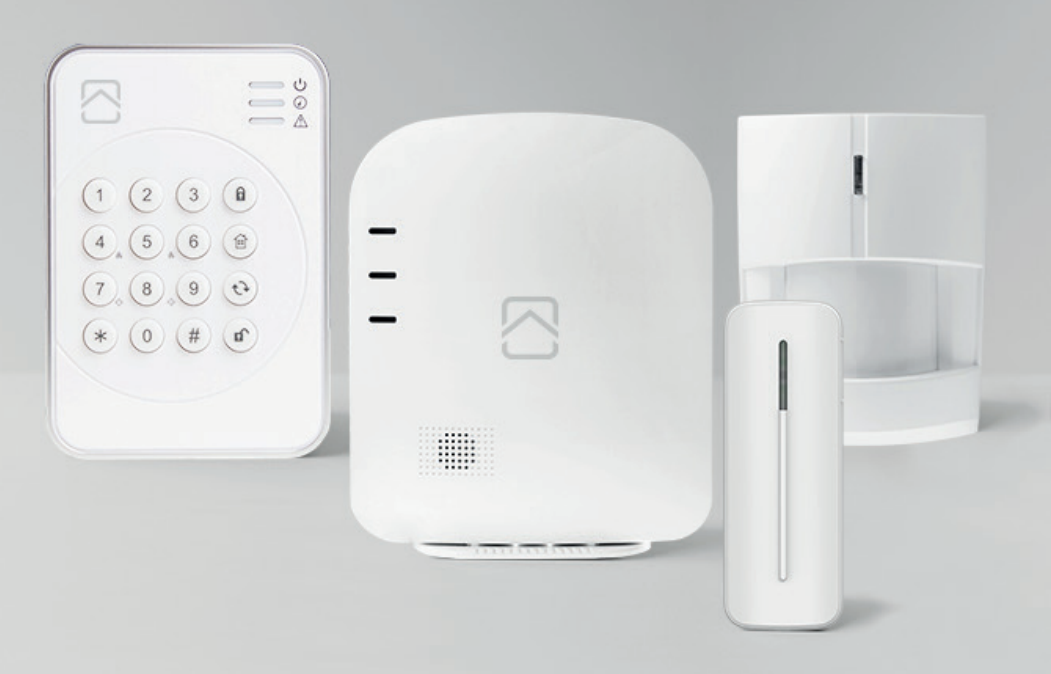

## Brugermanual Kom i gang med NookBox

### **Indhold**

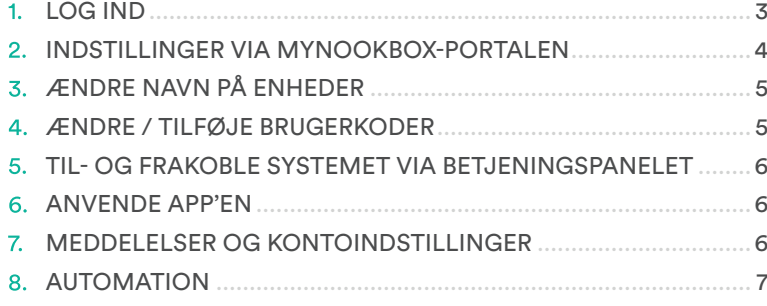

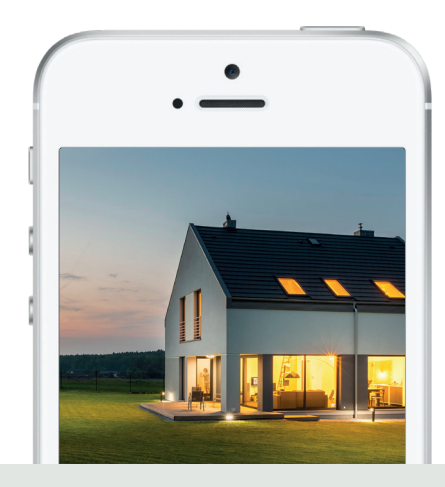

NookBox indeholder alt det du behøver for at samle dit sikkerhedssystemet og smarte hjem. Tilslut andre produkter som en temperatursensor og de synkroniseres gnidningsfrit og gør dit hjem endnu smartere.

NookBox app'en giver dig mulighed for at styre alle dine produkter fra et sted – din smartphone. NookBox er den enkle vej til et smart hjem!

### Velkommen til dit nye smarte hjem!

### **1. Log ind**

Installatøren skal have registreret dit system, og du skal have modtaget et brugernavn og et kodeord til systemet.

Du skal have modtage 2 aktiveringsmails på en e-mail adresse du angav ved registreringen.

Den første mail godkender du, at du vil fuldføre registreringen, i den anden mail bekræfter du registreringen og aktiverer kontoen.

Når du har trykket på aktiveringslinket i den anden mail, kommer du til **www.mynookbox.com.**

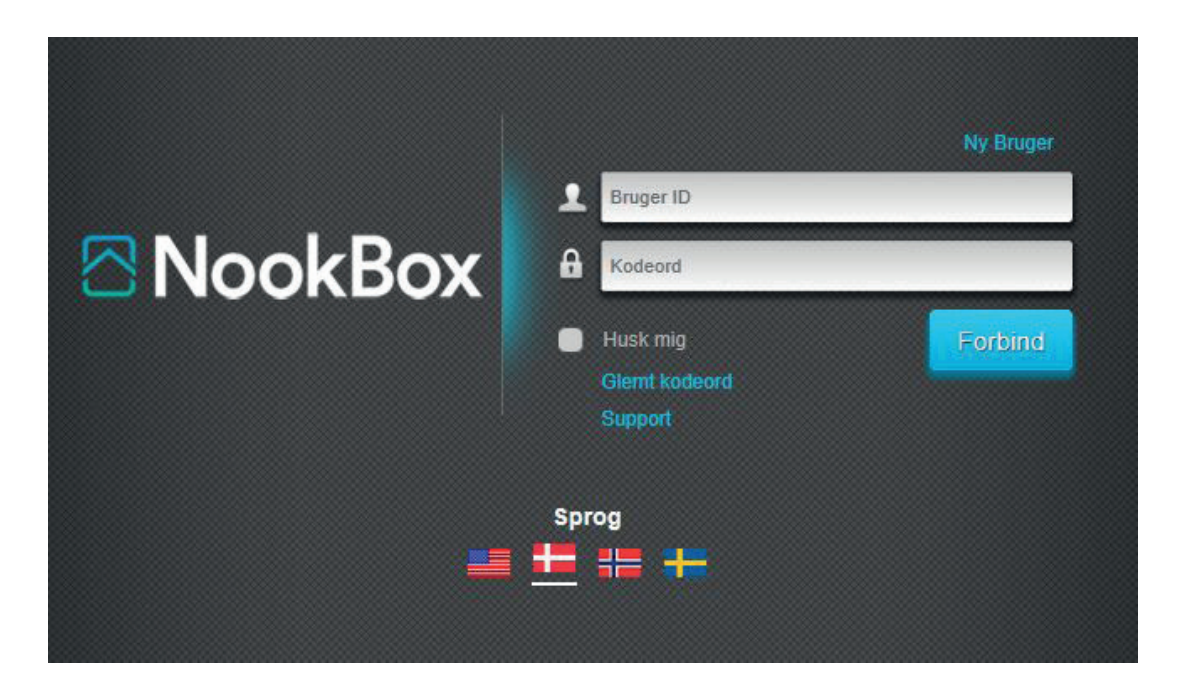

### **2. Indstillinger via MyNookBox-portalen**

Via MyNookBox-portalen får du følgende menuer:

```
» Sikkerhed » Automation » Kamera » Hændelser » Indstillinger
```
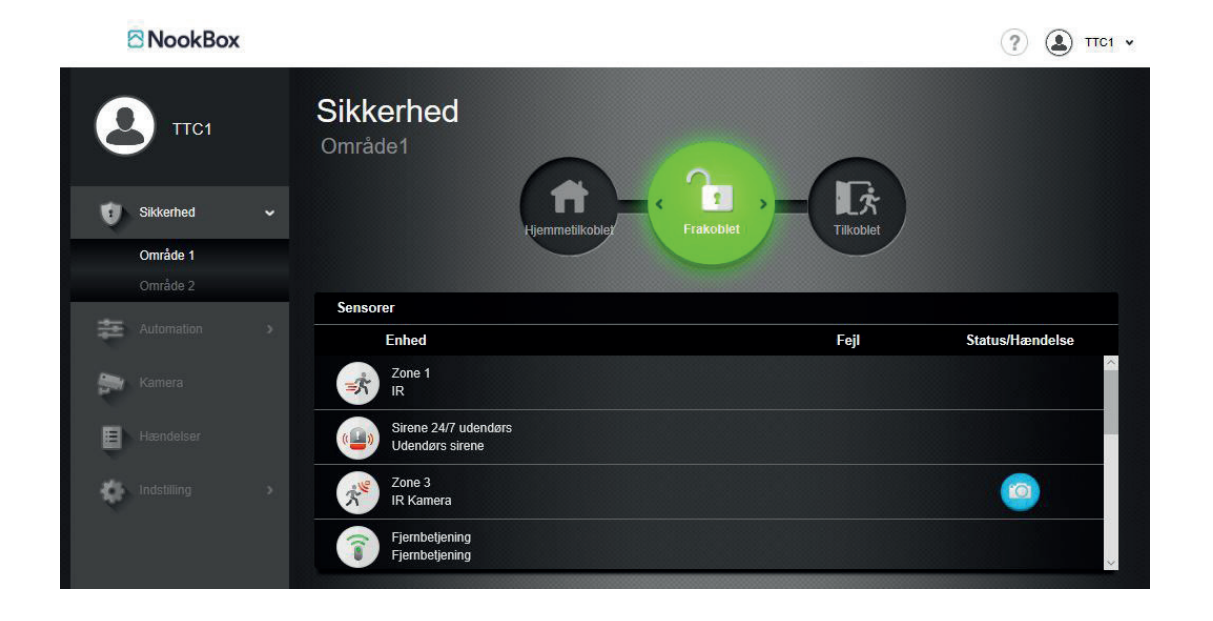

### **Sikkerhed**

Aktiverer HJEMME/FRAKOBLET/TILKOBLET, og få en oversigt over dine enheder, samt manuelt hente billeder fra kameradetektorer/Foto-PIR.

### **Automation**

Her får du en oversigt over dine smarthjems enheder. I RUM kan du samle valgfrie enheder i samme rum. I menupunktet GRUPPE får du en oversigt over enheder af samme type. I menuen SCENE kan du programmere individuelle smarthjems scenarier på tværs af alle enheder. I REGEL kan du fastlægge under hvilke omstændigheder og på hvilke tidspunkter, en give handling eller scene skal aktiveres.

#### **Kamera**

Her kan du se live video, hvis du har registreret et IP-kamera i systemet.

#### **Hændelse**

I menuen hændelse finder du en oversigt over alt der er sket i systemet. For eksempel logges alle til- og frakoblinger, alarmhændelser osv. De seneste 500 hændelser gemmes i loggen.

### **Indstilling**

- **• Enhed**
- **• Panel • Rapport**

Når du trykker på indstilling, skal du indtaste din PIN-kode. Det er MASTER-brugerens kode (standard er: 1111).

### **Enhed**

Her kan du navngive dine enheder, angive område for enheden samt udføre en gangtest.

### **Panel**

Her tilføjer du brugerkode for til- og frakobling. Her ændrer du også MASTER-koden.

### **3. Ændre navn på enheder**

For at tilpasse systemet, kan det være hensigtsmæssigt at give enhederne navn.

Gå ind på **www.mynookbox.com**.

Log ind og tryk på Indstilling. Tast din Master brugerkode (standard: 1111). Du får nu en oversigt over alle dine enheder i systemet.

Tryk på

på linjen for enheden du vil ændre navn på.

Skriv et navn i feltet "Navn" og tryk «GEM» i nederste højre hjørne.

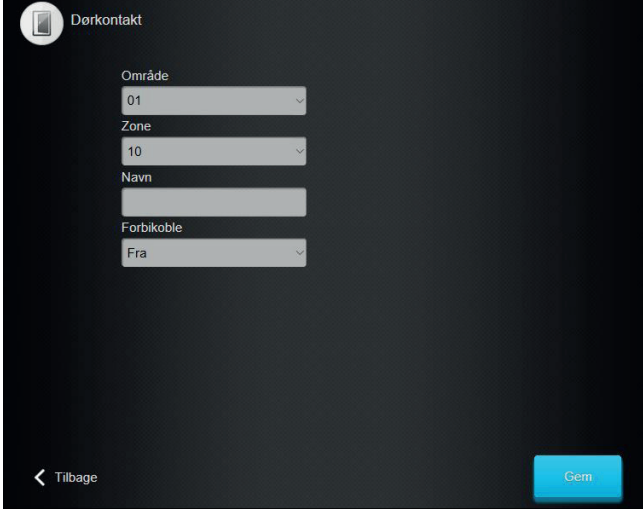

### **4. Ændre / tilføje brugerkoder**

Gå ind på **www.mynookbox.com**.

Her logger du ind og trykker på "Indstillinger" med Master brugerkoden (standard: 1111). Du får nu en oversigt over alle dine enheder i systemet. Tryk på «Panel» i menuen til venstre. Tryk på «+» for at tilføje nye brugerkoder og «GEM» for at gemme dem.

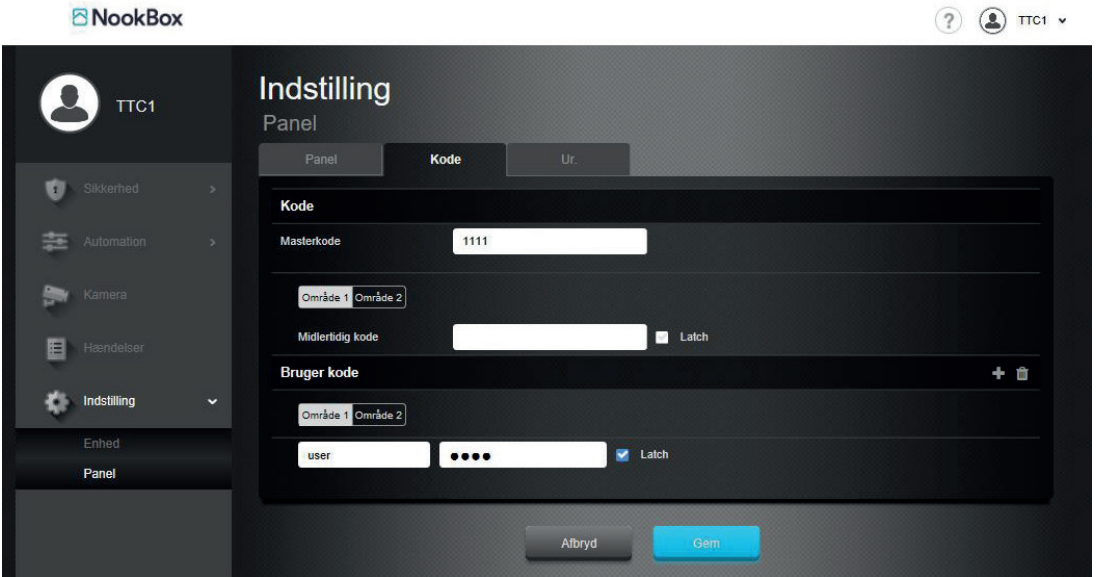

Get it on

Google play

### **5. Tilkobling og frakobling af systemet via betjeningspanelet**

**1. Tast din kode.** (standardkoden er 1234. Denne bør ændres ved installationen.)

#### **2. Tryk på knappen for ønsket tilstand.**

Låst hængelås tilkobler alarmen for hele området, symbolet med hus aktivere hjemmetilkobling, og åben hængelås frakobler hele alarmsystemet.

#### **Tilkoblet**

Hvis alamen er TILKOBLET, er alle deltektorer aktive, og vil udløse alarmen eller indgangstiden, hvis de blive aktiveret – afhængigt af, hvordan de er sat op i systemindstillingen.

Når indgangstiden starter, har du en begrænset tid til at frakoble alarmen. Hvis indgangstiden overskrides inden du får indtastet korrekt kode, udløses alarmen. Varigheden for indgangstiden kan ændres under indstillinger.

#### **Hjemmetilkoblet**

Hvis du aktiverer HJEMMETILKOBLET, aktiveres kun dele af systemet. Dette benyttes f.eks. når du vil have alarm på yderdøre og vinduer, mens du er hjemme, mens bevægelsesdetektorerne inde i huset ikke er aktive. (hvilke detektorer, der skal kobles til/fra, programmeres af installatøren)

### **6. Anvend app'en**

I **Sikkerhedsmenuen** er det muligt at aktivere Tilkobling / Frakobling / Hjemmetilkobling.

I **Automationsmenuen** finder du en oversigt over smarthjems tilbehøret. Disse kan ligeledes styres direkte fra app'en.

I **Kameramenuen** kan du se live video, hvis du har tilkøbt IP-kameraer.

I **Hændelsesmenuen** får du en oversigt over alle hændelser i systemet.

Øverst på skærmen finder du kontrolindstillingerne. Her skaber du dine personlige oplysninger, kodeord og meddelelsesindstillinger.

### **7. Meddelelses- og kontoindstillinger**

Under dit kontonavn øverst til højre finder du følgende menuer:

#### **Konto**

Tilføj nye brugere, der kan logge ind i systemet via web / app.

#### **Meddelelser**

Her kan du tilpasse indstillingerne for push og e-mail beskeder. SMS- og talebesked er ikke tilgængelig via cloudtjenesten. (SMS kan opsættes ved isætning af SIM-kort, men skal tilkøbes særskilt ved 3.part)

**Alle:** sender samtlige hændelser **Indbrud:** sender kun alarmmeddelelser **Ingen:** sender ingen meddelelser

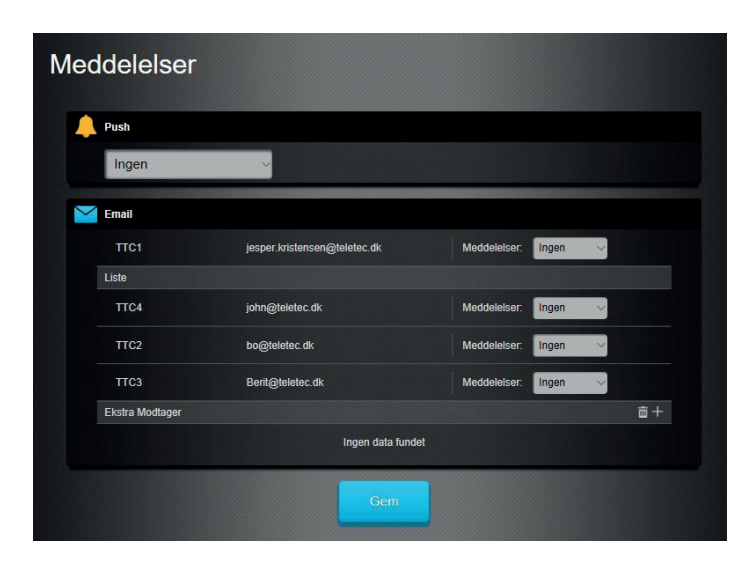

Available on the

App Store

### **8. Automation**

### **Enhed**

Her kan du se status på temperaturfølere samt styre strømudtag, termostater, dørlåse, belysning og øvrigt tilbehør, der er indlæst i din NookBox.

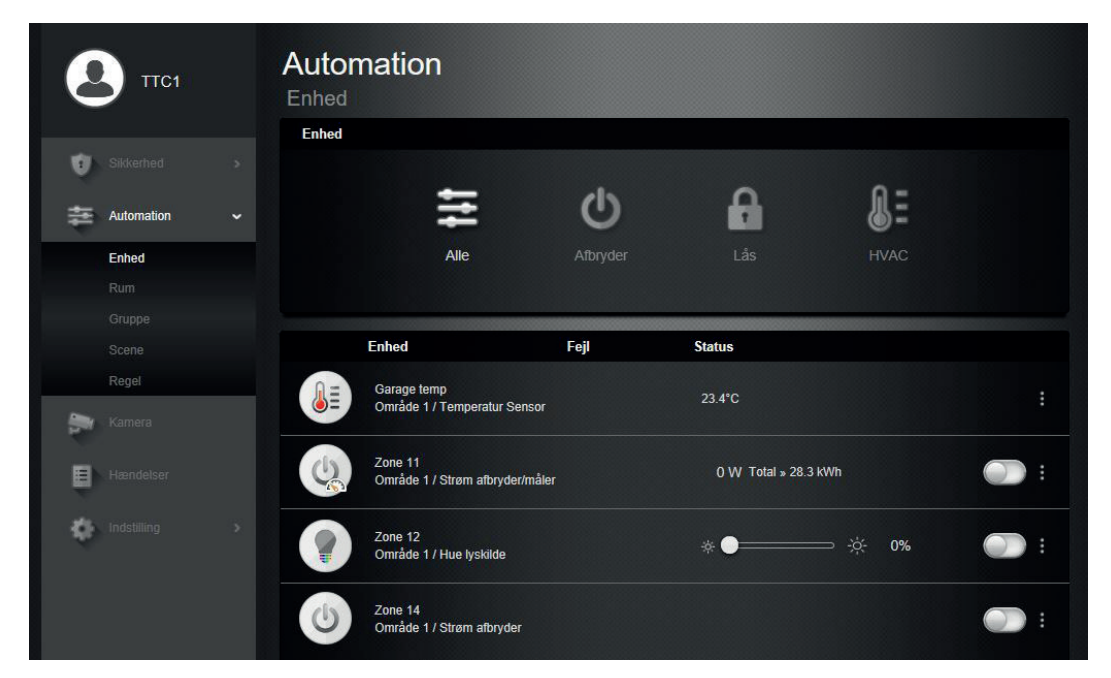

### **Område**

Her kan du skabe grupper, der kan styre flere enheder i samme område.

#### **Grupper**

Inddeler enhederne efter type. F.eks. alle lamper eller alle låse.

#### **Scener**

Her kan du skabe og styre Scener. En Scene kan f.eks. være "NAT", hvor systemet slukker alt lys og sætter alarmen i HJEMMETILKOBLET tilstand.

### **Regel**

Her skaber du regler for systemet. En regel er en automatisk styring, der aktiveres via en hændelse eller på et givent tidspunkt. Det kan f.eks. være kaffemaskinen automatisk slukkes, når alarmen tilkobles, eller at varmen i stuen tændes, når temperaturen falder under 20 grader. Det kan også være at lyset skal være tændt mellem kl. 7.00 og 22.00 på hverdagen, men mellem 8.00 og 20.00 i weekenden.

Nye regler skabes med tryk på "+" i øverste højre hjørne på regelsiden.

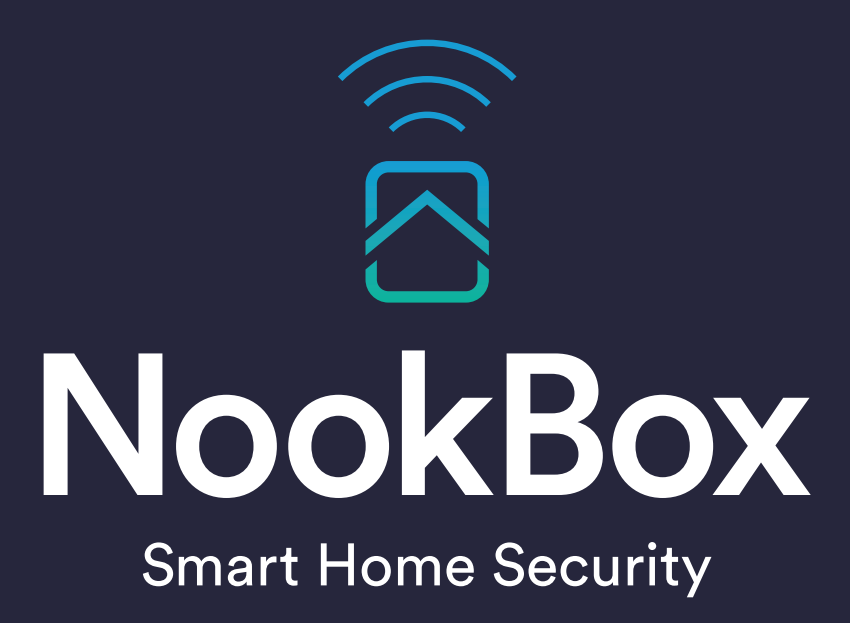

For more information visit: www.getnookbox.com